## **CAMBIO TECNOLOGIA VIDEO VIA COMANDI "COC"**

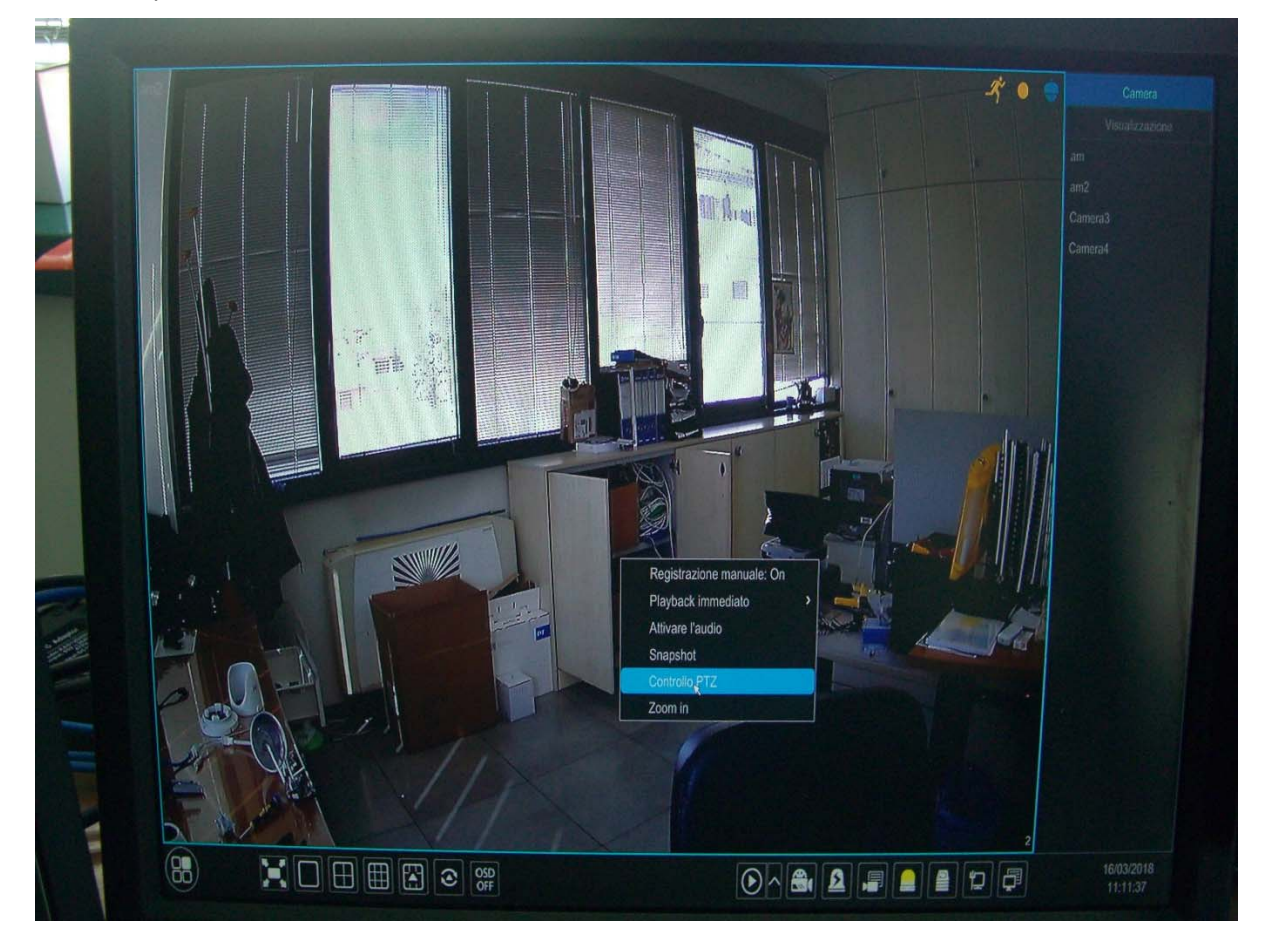

A schermata piena della telecamera, utilizzare tasto destro con il mouse e selezionare "**CONTROLLO PTZ"** 

Premere il pulsante "**OSD**" e successivamente l'icona "**INVIO**" per aprire il menu OSD della telecamera

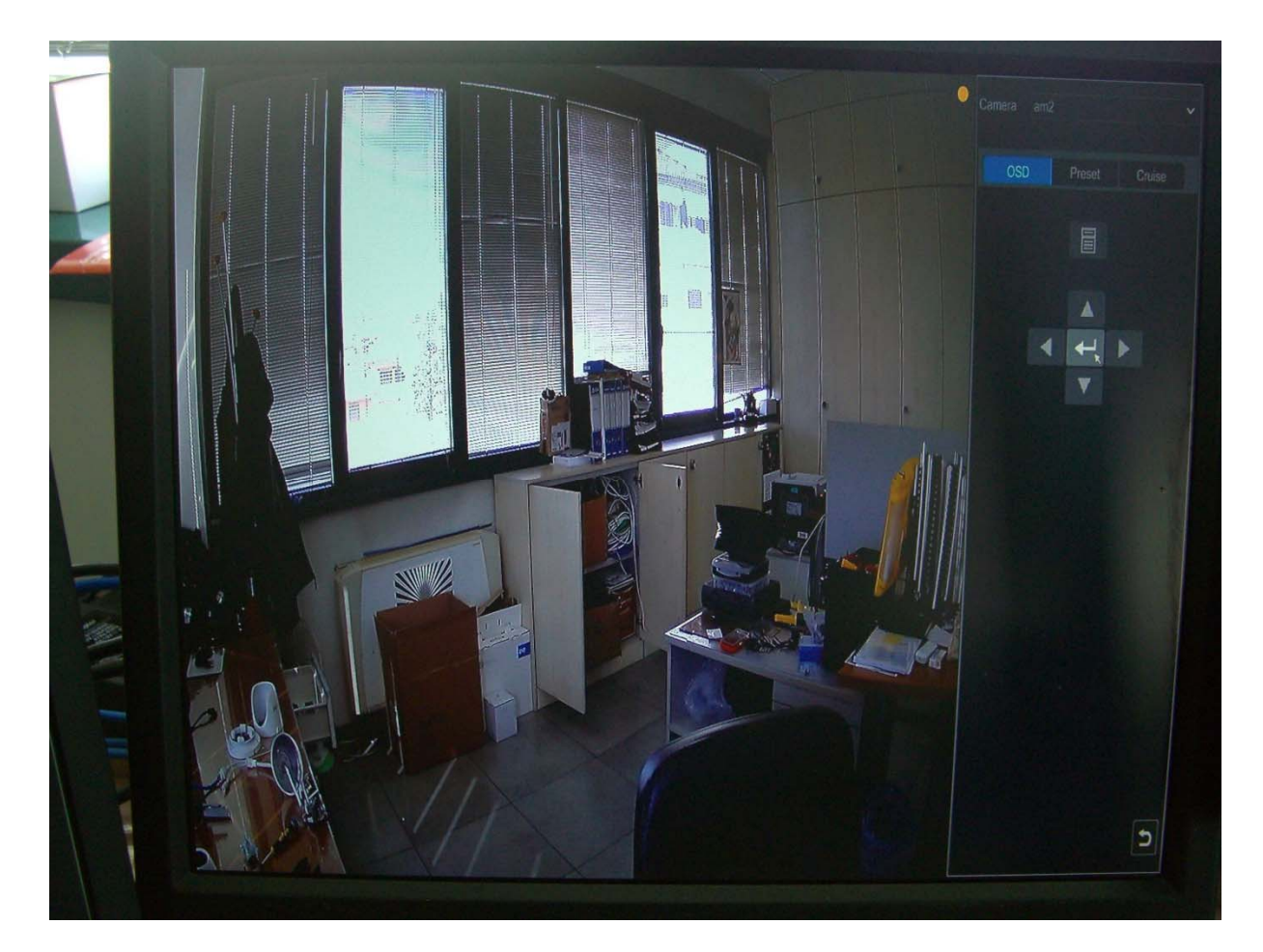

Entrare nel menu "**ADJUST**" spostandosi con le freccette e confermando con "**INVIO**"

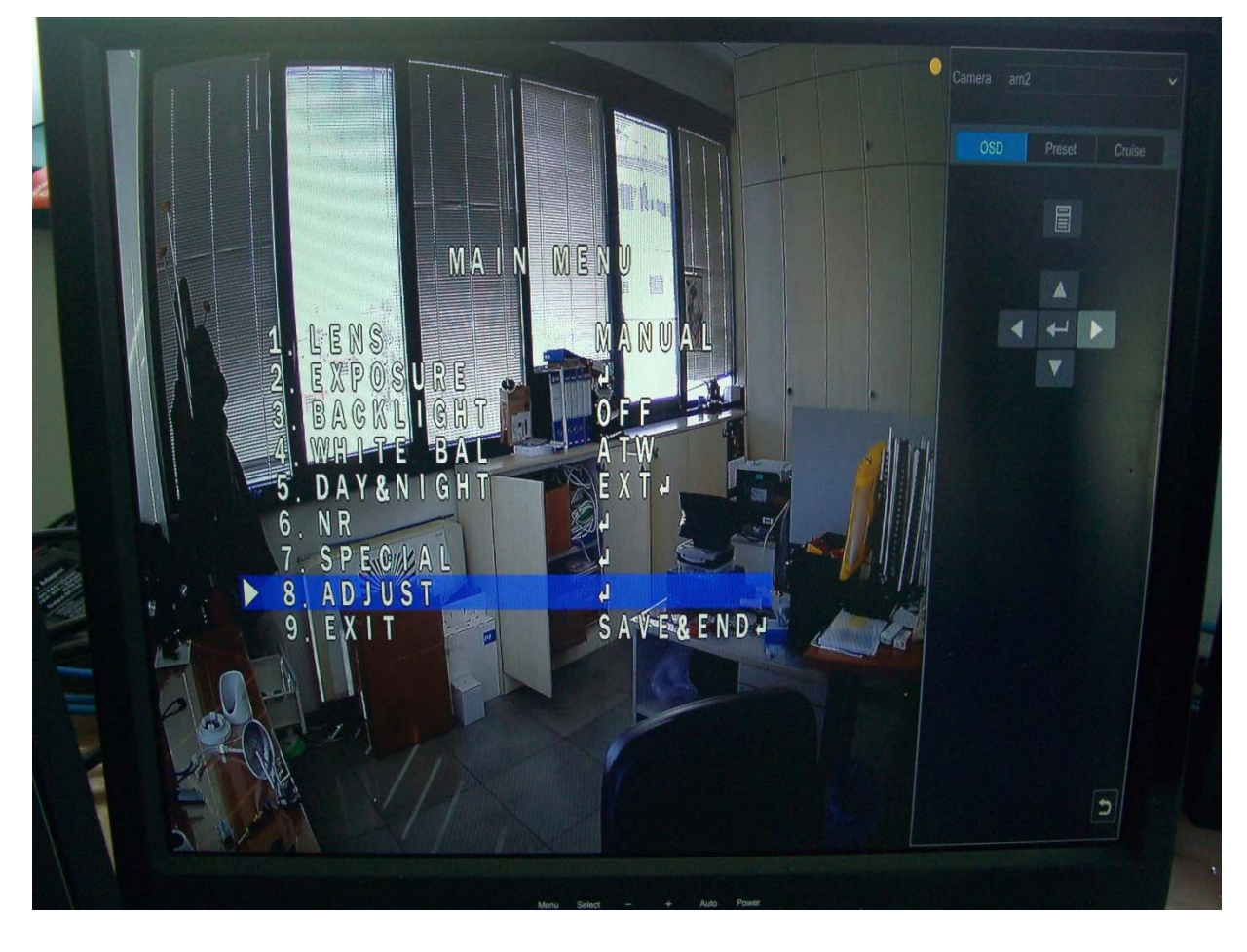

Selezionare la voce "**MONITOR OUT**" e con le freccette selezionare la tecnologia desiderata

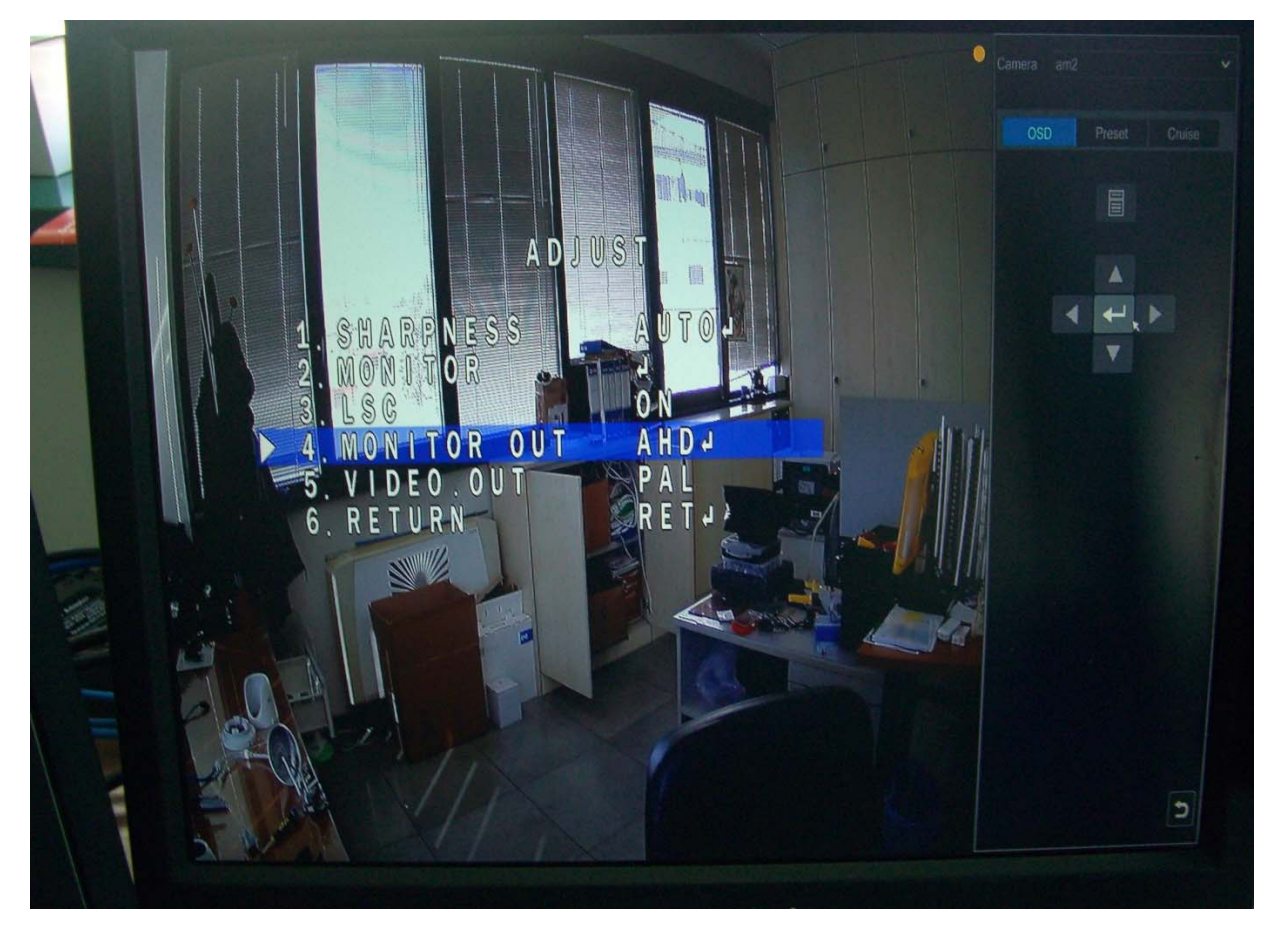

Selezionare "**RETURN**" per tornare al menu principale; selezionare "**SAVE‐END**" per salvare e cambiare tecnologia

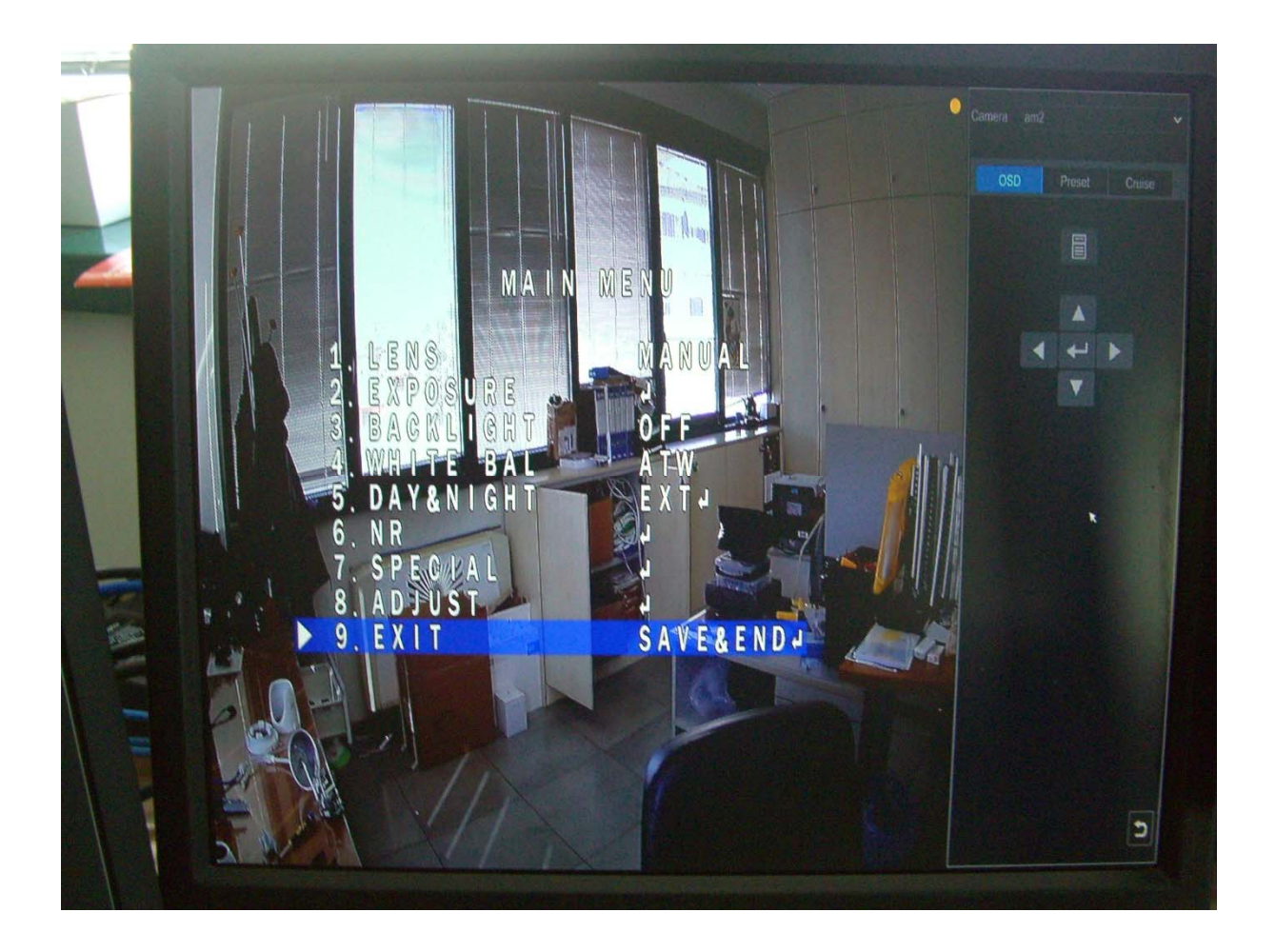

**NOTA BENE**: per cambiare la tecnologia da un formato ad un altro, devo avere un dvr che legga il formato con il quale è settata la telecamera (TVT è nativo in AHD), altrimenti non potrò richiamare il menu OSD.